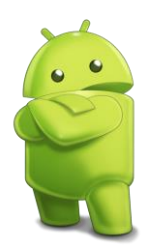

**Central Multimídia Honda**

www.cmhonda.net

## =================================================================

Módulo de voz TTS da Google

=================================================================

Como vocês sabem, a central suporta a instalação do Google Maps mas, ao ser instalado, ele fornece apenas a navegação básica, com instruções de virar a esquerda, direita, etc.

Para que ele diga o nome das ruas, é necessário que se tenha um módulo de conversão de texto para voz (Text to Speech, ou simplesmente TTS) instalado no Android.

Como a central possui o Android versão 4.0.4, o módulo de voz TTS que vem pré-instalado é o PICO.TTS, criado pela empresa SVOX o qual, nativamente, não possui suporte ao idioma Português-BR e, pelo tempo de lançamento, não possui mais suporte para adicionar novos idiomas.

Depois de alguma pesquisa, descobri que a criadora do módulo (a SVOX) disponibiliza um novo módulo TTS gratuito para ser instalado no Android e comercializa os idiomas a serem adicionados.

Num rápido teste, baixei esse módulo da SVOX e instalei o idioma Português-BR, disponibilizado pela empresa em versão TRIAL de 14 dias, onde notei que não valia a pena a utilização dessa ferramenta, com o idioma Português-BR: a pronúncia "comia" letras e era terrível. Ainda bem que eu não havia gastado qualquer dinheiro com esse produto.

Continuei, então, minha pesquisa e verifiquei que a Google, em continuidade do desenvolvimento do Android, criou seu próprio módulo de voz TTS, ao invés de ficar usando módulos de terceiros, o qual é usado nas versões atuais.

Desse modo, saí a caça do Google TTS para instalar na central.

Após alguma busca, localizei o APK do Google TTS, na versão 3.9.11, para o Android 4.0.3+, atualizado em 06/06/2016, com cerca de 18MB e que, após ser instalado na central e adicionado o idioma português, permitiu ao Google Maps falar os nomes das ruas com perfeição.

Para tanto vamos ao passo a passo para instalação do Google TTS.

================================================================= Passo a passo para instalar o Módulo de voz TTS da Google =================================================================

1. O mesmo deve ser instalado como um aplicativo normal na central (utilizando-se o nome HondaAppCenter\_A1.apk), ou use o site [www.cmhonda.net](http://www.cmhonda.net/) clicando dentro do ícone "Google Maps".

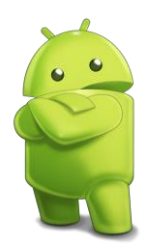

www.cmhonda.net

**Central Multimídia Honda**

2. Após instalado, esse APK adiciona o Google TTS à central. Para acessá-lo, vá nas configurações da central e clique no menu "Idioma e entrada"

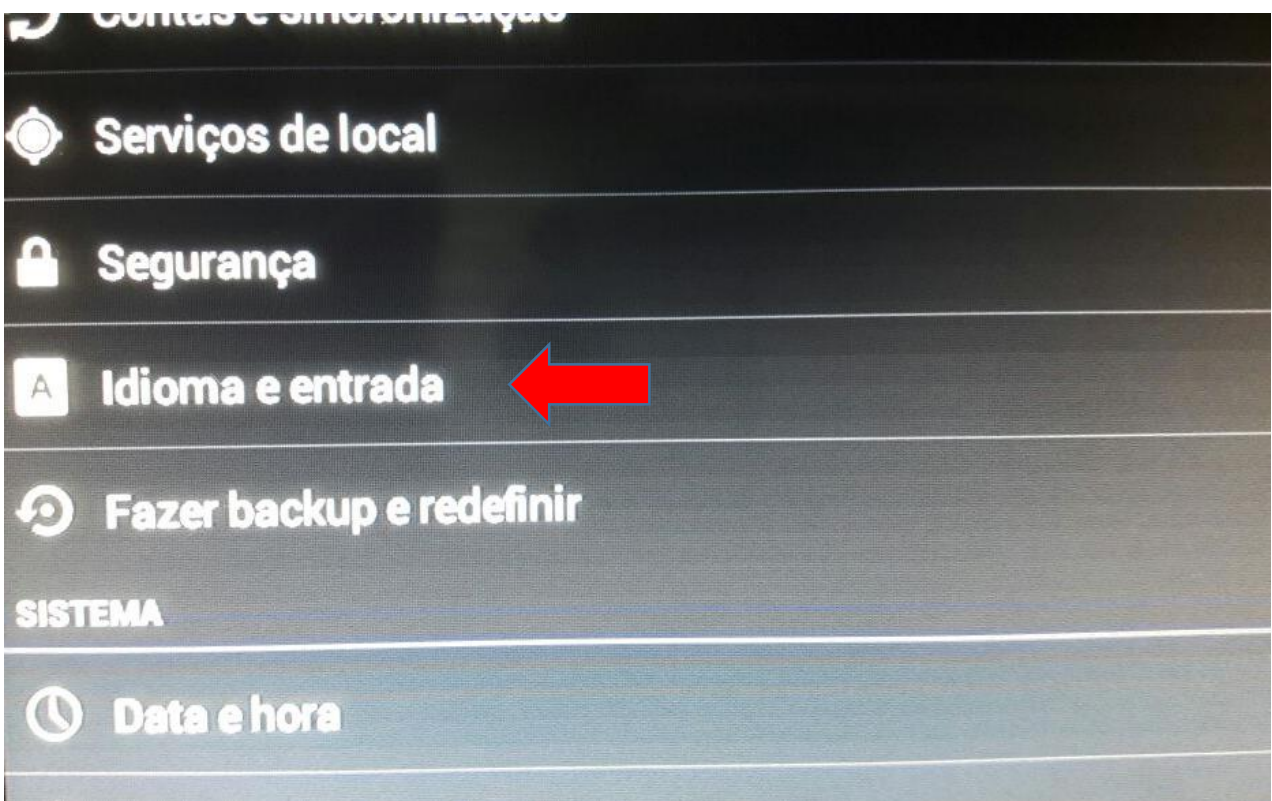

3. Dentro de "Idioma e entrada", deve-se ir ao item "Fala", clicar em "Conversão de texto em voz".

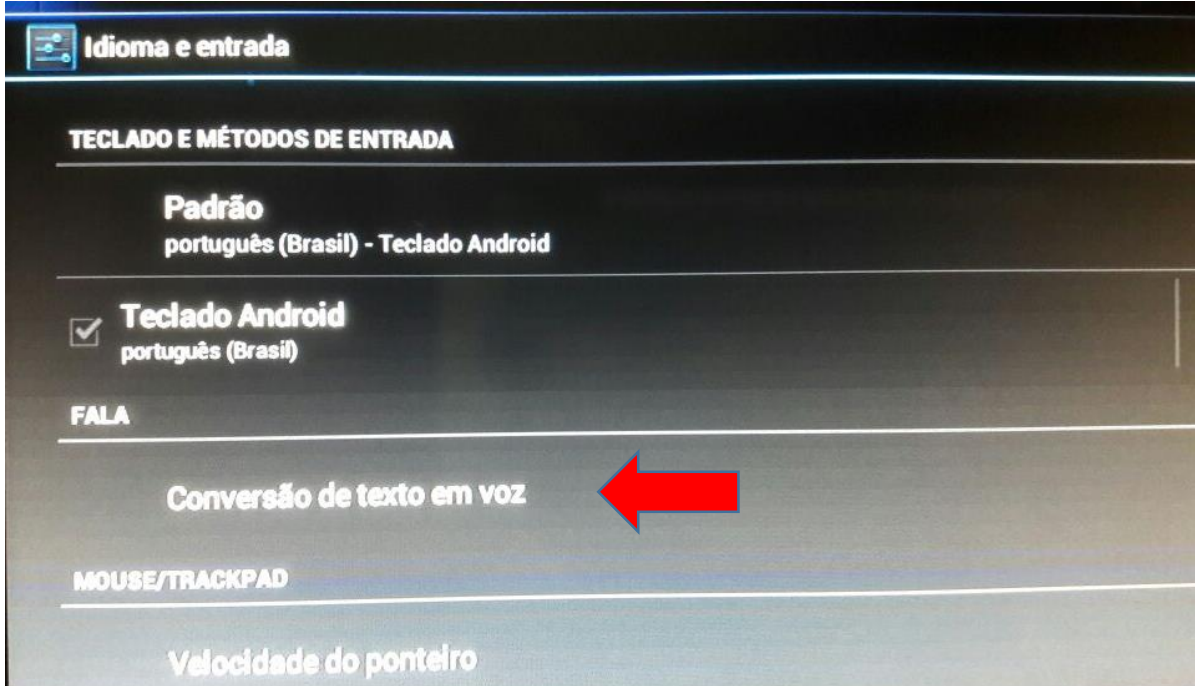

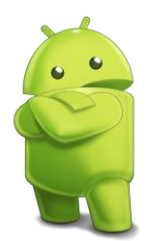

**Central Multimídia Honda**

4. Basta, então, marcar para usar o módulo do Google ao invés do PICO.TTS.

www.cmhonda.net

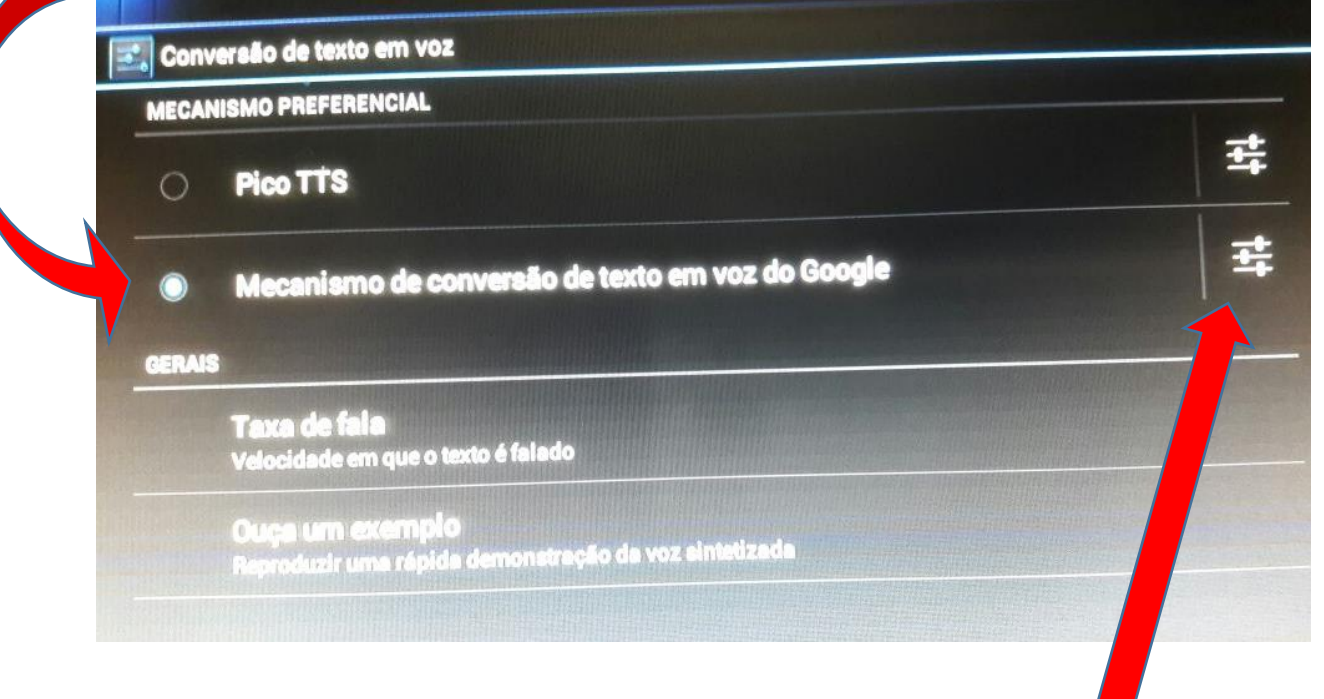

5. Após a escolha, deve-se entrar nas configurações do Google TTS, clicando-se no ícone de configurações (linhas) que fica à frente do nome

6. Dentro dessas configurações, deve primeiramente clicar na opção "Instalar dados de voz" e escolher o idioma Português (Brasil).

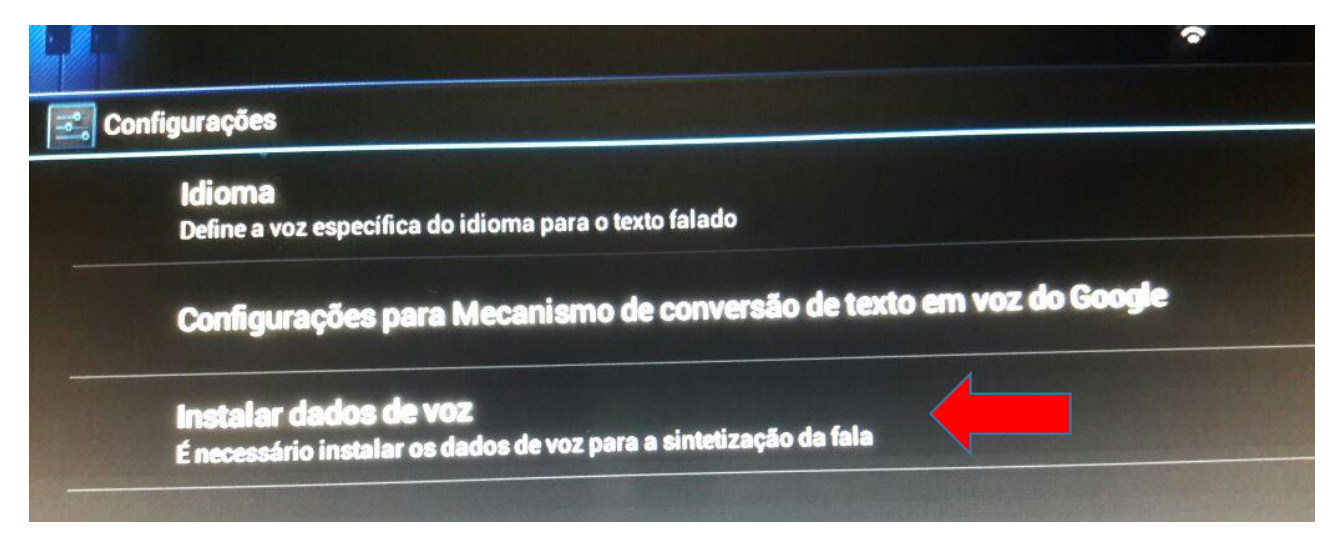

**Atenção:** feito isso, o idioma português (Brasil) será baixado do site da Google automaticamente. Por isso é necessário que, durante a instalação do Google TTS, a central multimídia esteja com acesso à INTERNET.

**O download do idioma Português (Brasil) é de cerca de 6MB a 7MB.** 

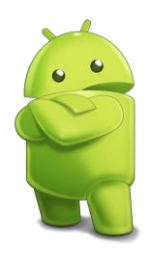

## **Central Multimídia Honda**

www.cmhonda.net

7. Após baixado o idioma, ainda nas configurações do Google TTS, deve-se clicar sobre o item "Idioma" e escolher o idioma que fizemos download, no caso Português (Brasil). Ele deve ser selecionado dentro de uma longa lista de idiomas possíveis de serem instalados no Google TTS. Faça a rolagem até achar o idioma.

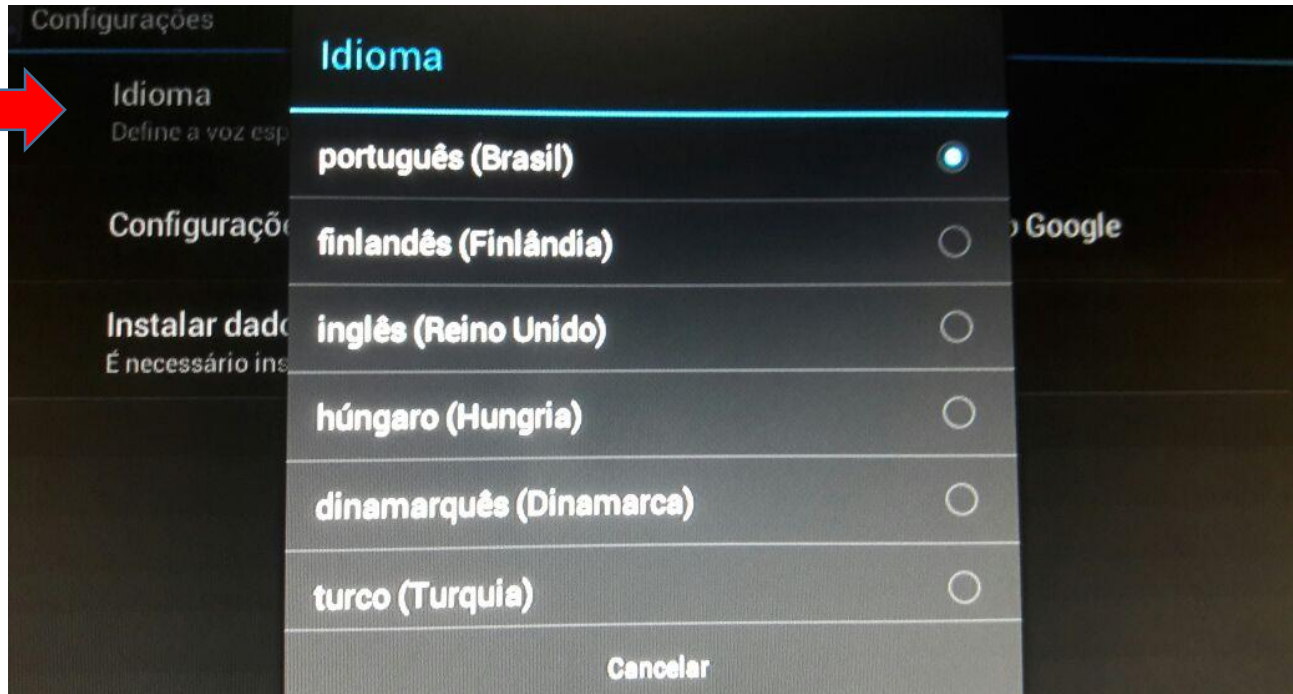

8. Na opção "Configurações para Mecanismo de Conversão de texto em voz do Google", marque as opções de Atualizar voz automaticamente, usando somente o Wi-Fi, como na foto abaixo.

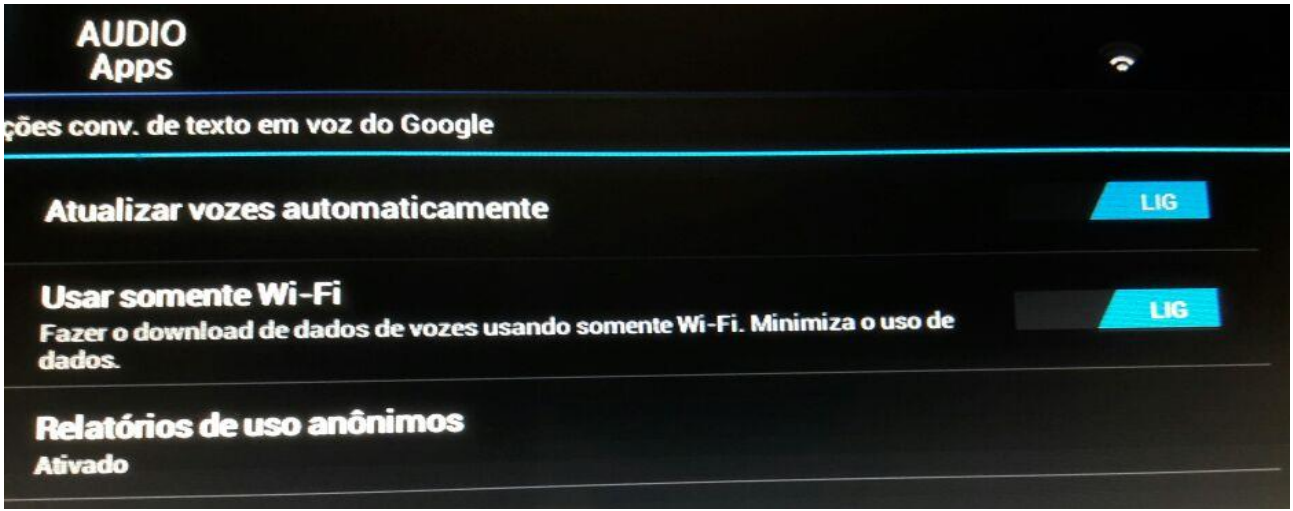

Após isso, o Google Maps de sua Central já estará falando as indicações de GPS com o nome das ruas em português do Brasil.

Boa navegação a todos.

Créditos: Ilanio Castro